In [17]: *# define the functions*

```
%pylab nbagg
from tvb.simulator.lab import *
from tvb.datatypes.time_series import TimeSeriesRegion
import numpy as np
import time as tm
import matplotlib.pyplot as plt
import sys
```
Populating the interactive namespace from numpy and matplotlib

## In  $\lceil \cdot \rceil$ : *# Connectivity*

We start by loading **and** visualizing the structural connectivity matrix that represen we can then alter the speed of signal propagation through the network**.**

In [8]:

```
# Initialise the Connectivity.
```

```
con = connectivity.Connectivity.from_file('connectivity_76.zip') 
nregions = len(con.region_labels) #number of regions
con.weights = con.weights - con.weights * eye((nregions)) #remove self-connect
con.speed = np.array([sys.float_info.max]) #set conduction spee
con.configure()
# Visualization.
figure(figsize=(12,12))
imshow(con.weights, interpolation='nearest', aspect='equal', cmap='jet')
title('TVB Structural Connectome', fontsize=20)
xticks(range(0, nregions), con.region_labels, fontsize=10, rotation=90)
yticks(range(0, nregions), con.region_labels, fontsize=10)
cb=colorbar(shrink=0.8)
cb.set_label('weights', fontsize=14)
show()
```
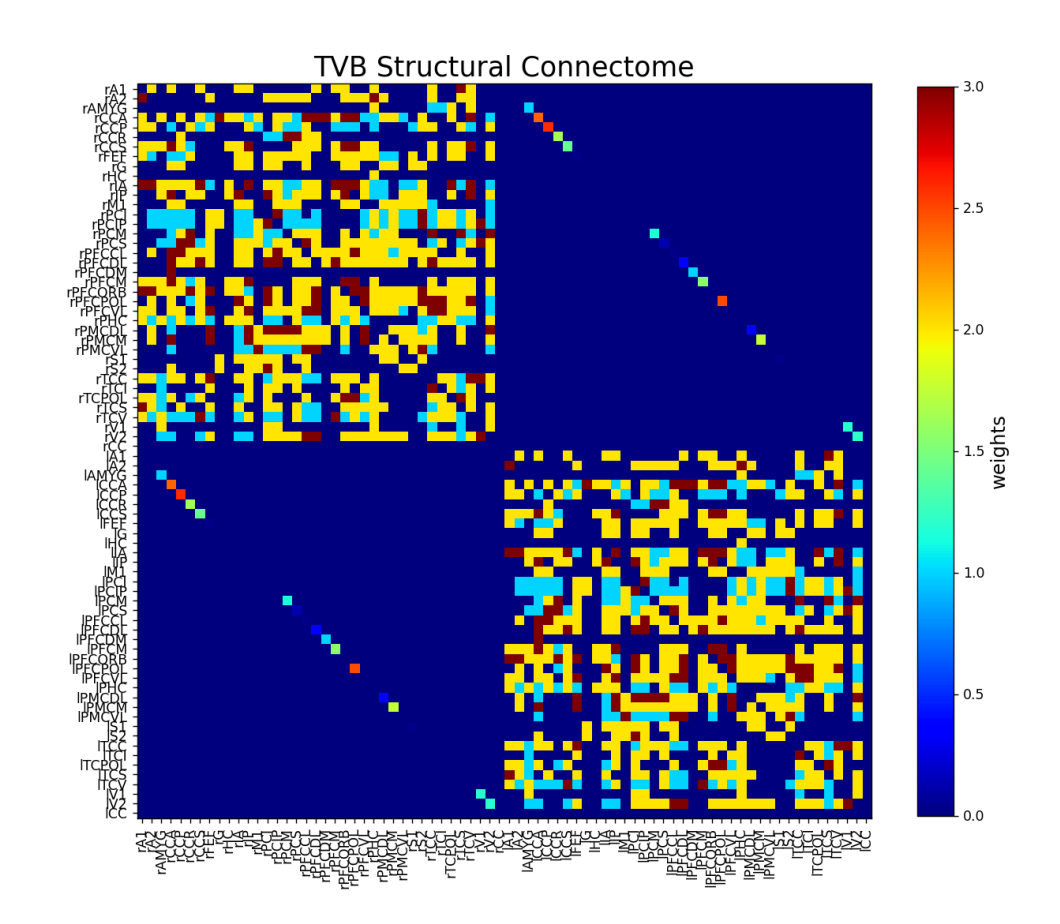

```
In [9]:
         # Initialise the Model
         mod = models.ReducedWongWang(a=numpy.array([0.27]), w=numpy.array([1.0]), I_o=numpy.
          S = linspace(0, 1, 50).reshape((1, -1, 1))
          C = S * 0.0dS = mod.dfun(S, C)
         sim = simulator.Simulator(
              model=mod,
              connectivity=con,
```

```
<code>Out[10]: <code>'simulation</code> required 10.567 seconds.'</code>
Out[19]: (60000, 76)
          ---------------------------------------------------------------------------
         AttributeError Traceback (most recent call last)
         <ipython-input-18-5ed8bfd56992> in <module>
         ----> 1 DATA = mod.p[[0]] * TAVG[:, 0, :] + (1 - mod.p[[0]]) * TAVG[:, 2, :]
         AttributeError: 'numpy.ufunc' object has no attribute 'p'
               coupling=coupling.Linear(a=np.array([0.5 / 50.0])), # initalise the coupling fu
               integrator=integrators.EulerStochastic(dt=1, noise=noise.Additive(nsig=numpy.arr
               monitors=(monitors.TemporalAverage(period=1),),
               simulation_length=60e3
          ).configure()
          (time, data), = sim.run()
In [10]:
          # Perform simulation.
          tic = tm.time()
          tavg time, tavg data = [], []for tavg in sim(simulation_length=60000):
               if not tavg is None:
                   tavg_time.append(tavg[0][0])
                   tavg_data.append(tavg[0][1])
           'simulation required %0.3f seconds.' % (tm.time()-tic)
In [19]:
          # Normalize time series
          tavg_data /= (np.max(tavg_data, 0) - np.min(tavg_data, 0))
          tavg_data -= np.mean(tavg_data, 0)
          # Make lists numpy.arrays for easier use. 
          TAVG = np.squeeze(np.array(tavg_data))
          TAVG.shape
In [18]:
         DATA = mod.p[[0]] * TAVG[:, 0, :] + (1 - mod.p[[0]]) * TAVG[:, 2, :]
In [14]:
          # Plot time series.
          fig1 = plt.figure(figsize=(15,15))
          plt.plot(DATA[10000:20000, :] + r_[:nregions], 'k', alpha=0.5)
          plt.title('Resting-state time series', fontsize=20)
          plt.xlabel('Time [ms]', fontsize=20)
          plt.yticks(np.arange(len(con.region_labels)), con.region_labels, fontsize=10)
          plt.show()
                                         ---------------------------------------------------------------------------
          NameError Traceback (most recent call last)
          <ipython-input-14-cf5b223652a3> in <module>
                 1 # Plot time series.
                 2 fig1 = plt.figure(figsize=(15,15))
          ----> 3 plt.plot(DATA[10000:20000, :] + r_[:nregions], 'k', alpha=0.5)
                 4 plt.title('Resting-state time series', fontsize=20)
                 5 plt.xlabel('Time [ms]', fontsize=20)
          NameError: name 'DATA' is not defined
```